# **Электромуфтовые сварочные аппараты ПРОСВАР ЭЛЕКТРО 200 ЭЛЕКТРО 315 ЭЛЕКТРО 630**

Руководство по эксплуатации

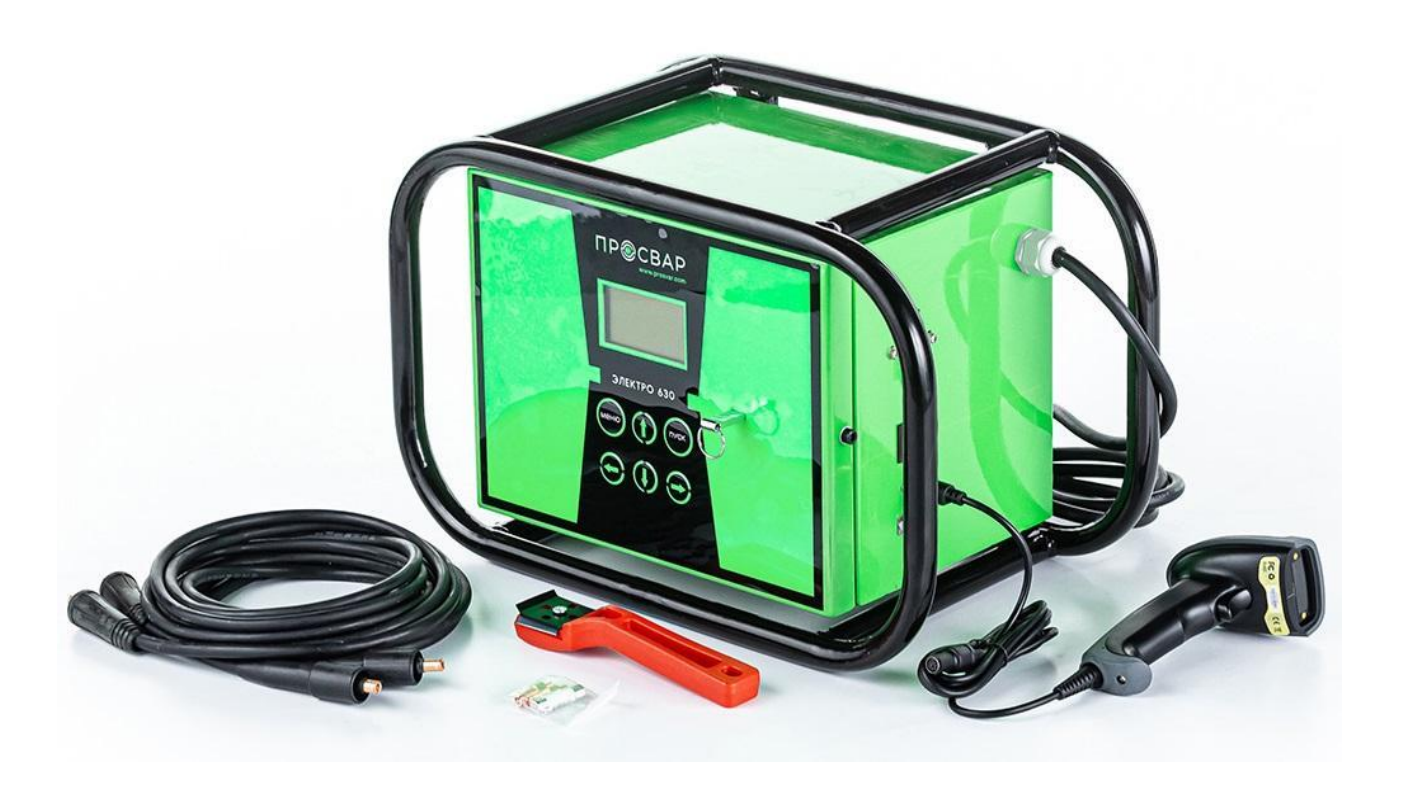

# **1.1 Введение**

Этот сварочный аппарат имеет следующие функции и особенности:

**1.** Конструированный согласно международному стандарту ИСО 12176

«Оборудование для сварки полиэтиленовых систем»

**2.** Аппарат оборудованный с LCD дисплеем.

**3.** Удобный интерфейс, простота в эксплуатации.

**4.** В режиме реального времени контролируется процесс сварки, он может быть прекращен в любое время.

**5.** Оснащен автоматической стабилизацией напряжения на выходе.

**6.** С автоматическим определением температуры для того чтобы исключить влияние окружающей среды на время сварки.

**7.** Показатели сварки могут быть загружены на флэш-накопитель через интерфейс USB.

**8.** Провода на быстросъёмах.

**9.** Режимы ввода параметров сварки:

- (1) ручная установка
- (2) сканером штрихкода (трубы стандарта ИСО 13950)

# **2.1 Спецификация**

- **1.** Входное напряжение: 190V-240V / AC
- **2.** Частота: 40 Hz-60 Hz
- **3.** Мощность: 2кВт (для электро 200),
	- 3.5кВт (для электро 315),
	- 6.5кВт (для электро 630)
- **4.** Выходное напряжение: 10V-48V / AC
- **5.** Выходной ток: 1A-60A
- **6.** Рабочая температура: -15гр.~50гр.
- **7.** Допустимая влажность: ≤80%
- **8.** Диапазон Регулировки Времени: 1~9999 секунд
- **9.** Градация времени: 1 секунда
- **10.** Погрешность времени: ≤1%
- **11.** Объём памяти: 20 сварок
- **12.** Размер: 470 x 300 x 260 мм

# **3.1 Панель Управления**

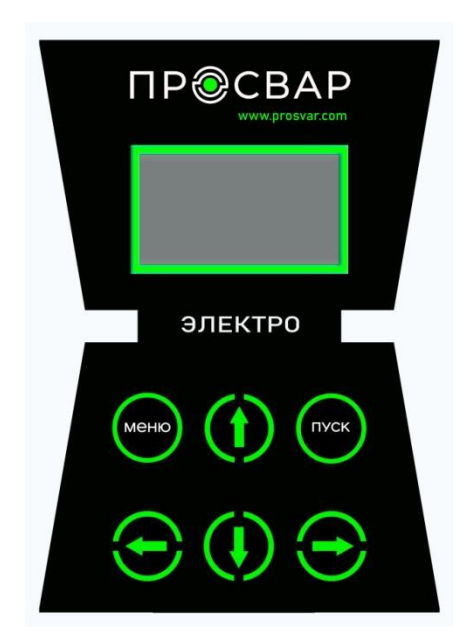

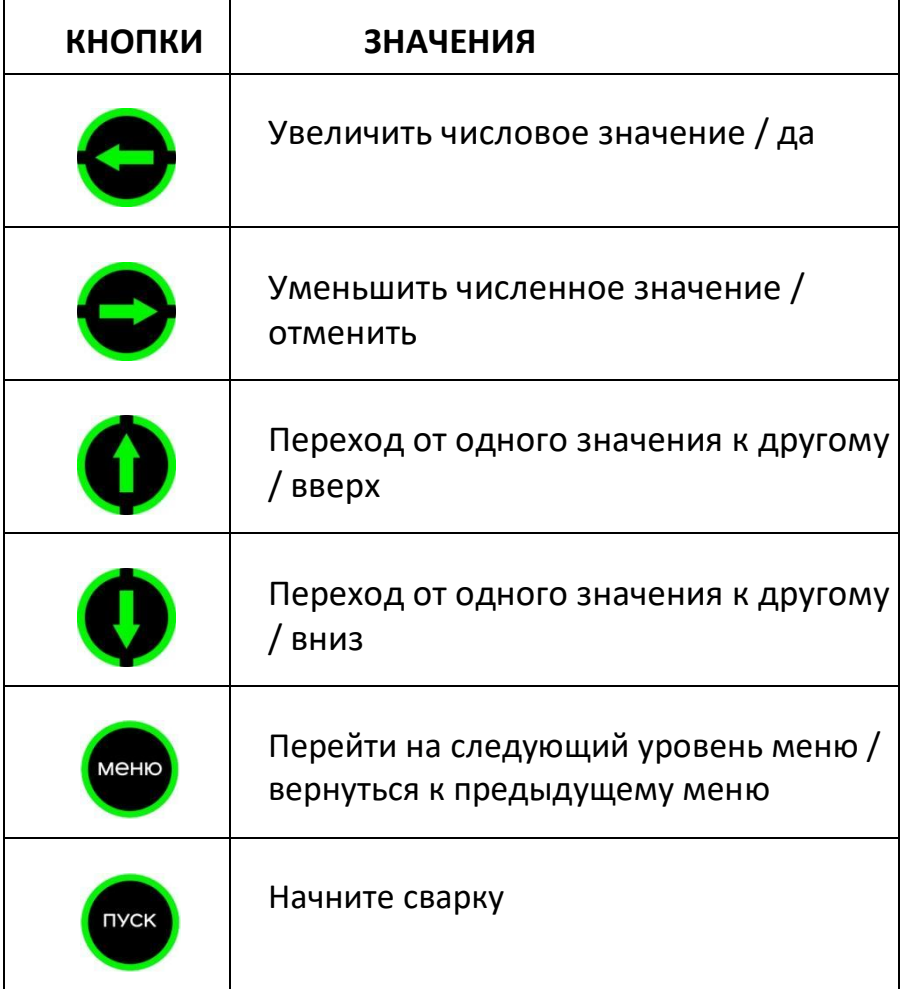

# **3.2 Включение аппарата**

Включите питание, аппарат переходит в "режим ожидания", на дисплее отобразится:

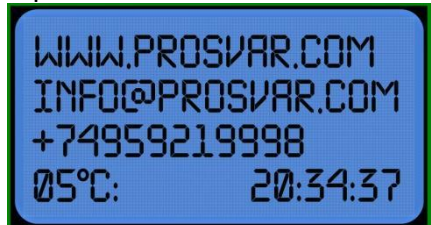

# **3.2.1 Настройка ОПЕРАТОРА**

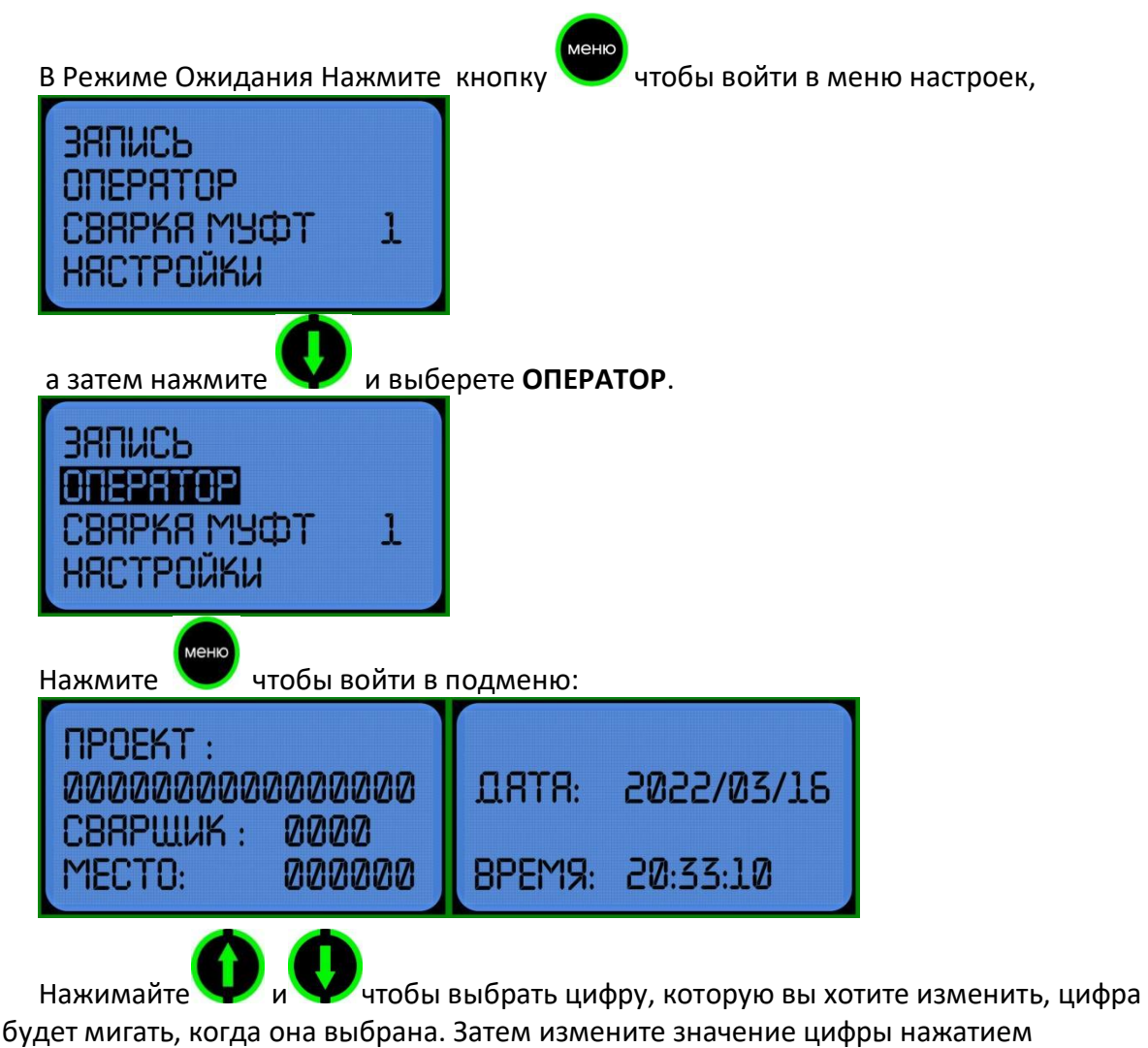

**и .**

Тут вы можете ввести данные: **ПРОЕКТ**, **СВАРЩИК**, **МЕСТО**, **ДАТА**, **ВРЕМЯ**.

### **3.2.2 Настройки**

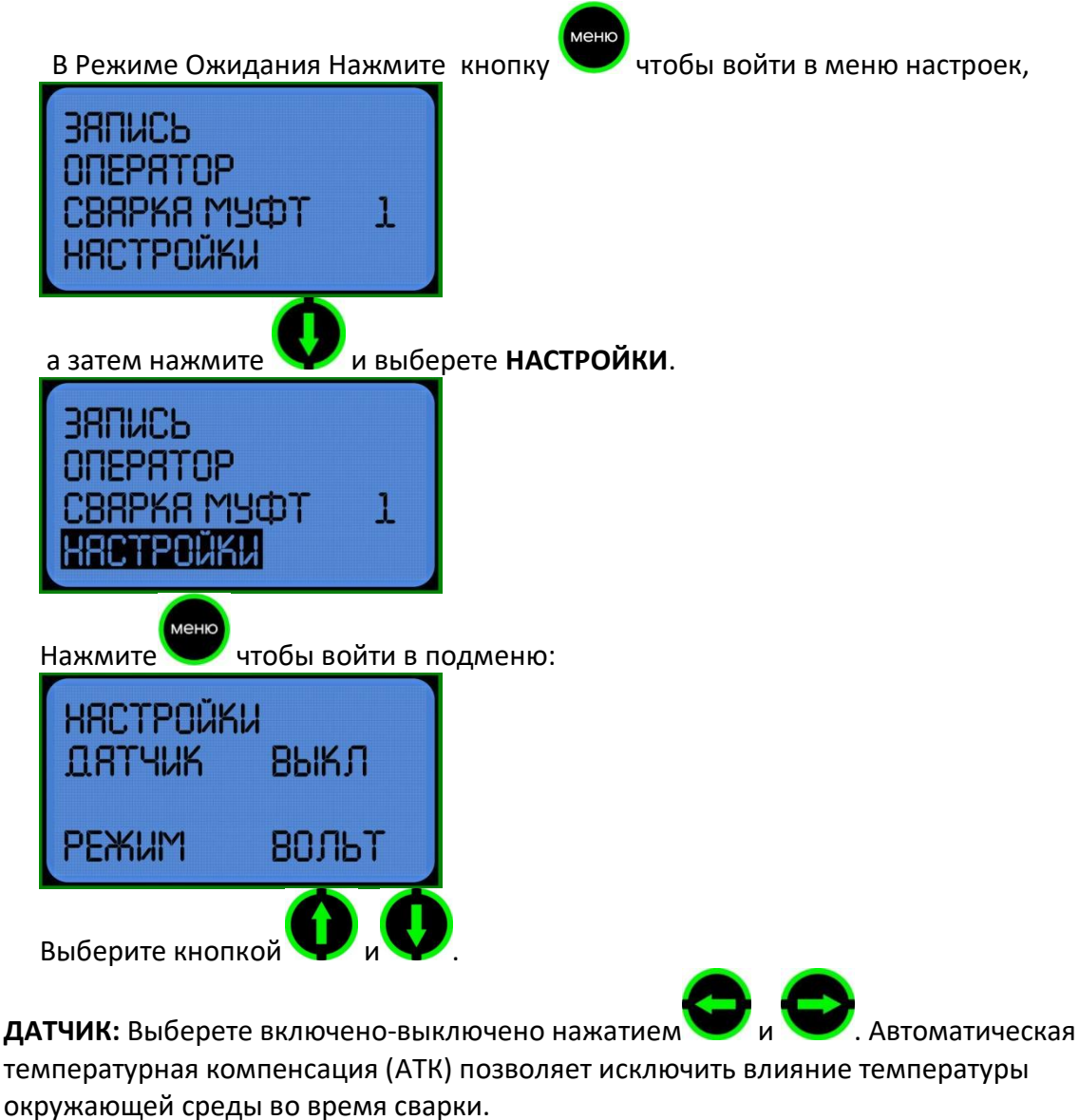

**РЕЖИМ**: выберите вольт/ ампер **V** 

# **3.3 Сварка**

- (1) Убедитесь, что электросварные фитинги и трубы были установлены правильно
- (2) подключите провода к электросварным фитингам.

#### **3.3.1 Ручной ввод**

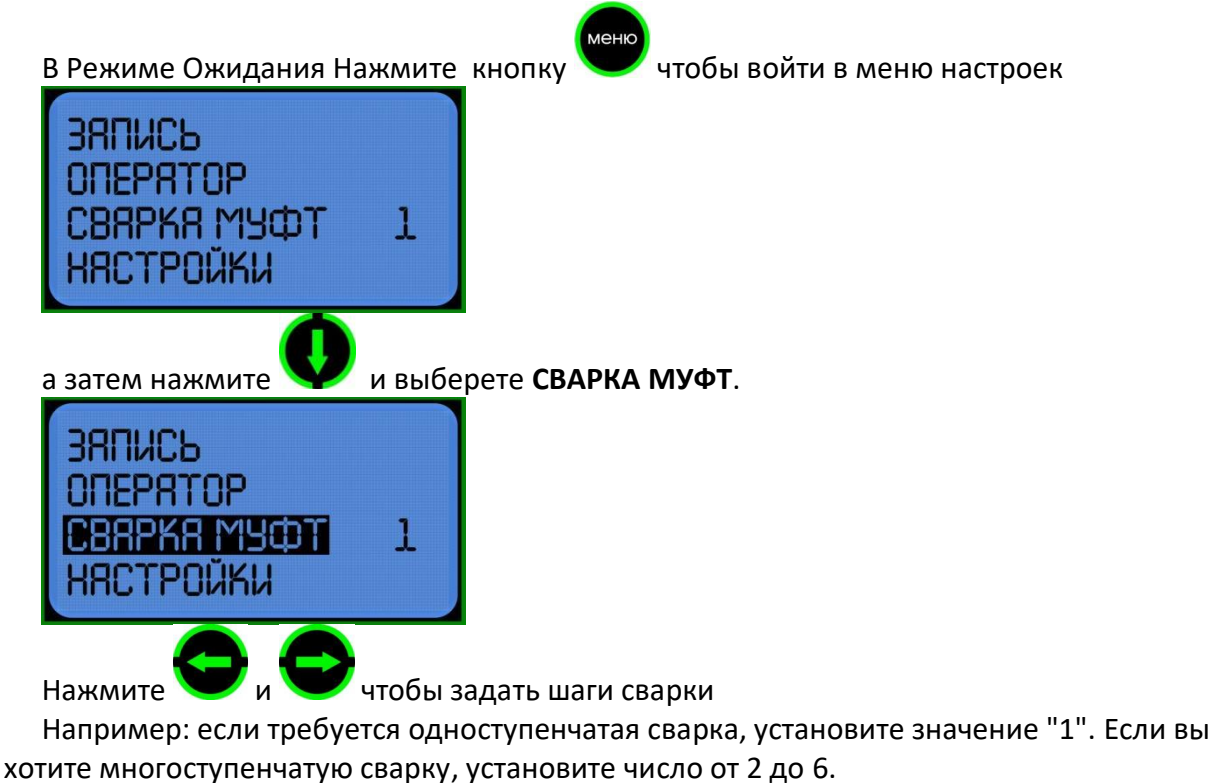

После завершения настройки шагов сварки нажмите кнопку чтобы войти в меню настройки параметров:

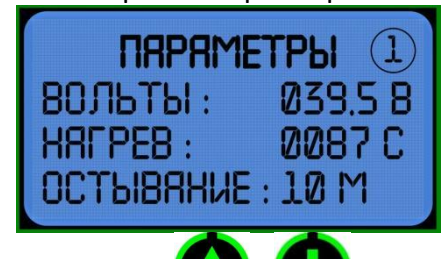

Нажимайте и и чтобы выбрать цифру, которую вы хотите изменить, цифра будет мигать, когда она выбрана. Затем измените значение цифры нажатием

. В многошаговом режиме сварки, после набора параметров одной

сварки, нажмите чтобы сохранить и перейти к настройкам следующего шага сварки, шагов сварки может быть до 6.

ВНИМАНИЕ: Без операции в течение 8 секунд, аппарат автоматически вернется в режим ожидания. Температура сварки должна быть более 0000 С. Время охлаждения должно быть больше, чем 00 мин.

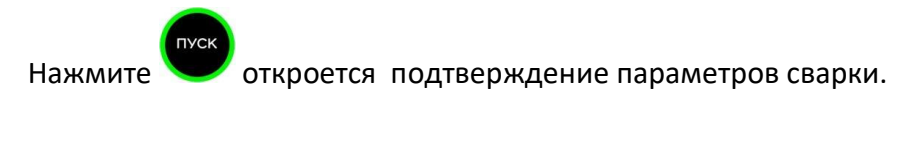

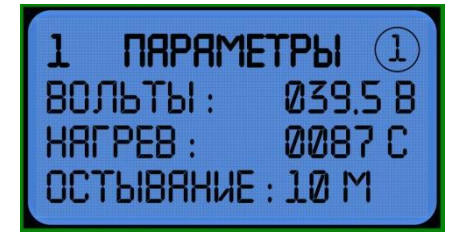

После подтверждения параметров нажмите кнопку еще раз чтобы приступить

к сварке. В процессе сварки будут показаны действительные значения напряжения, силы тока и время.

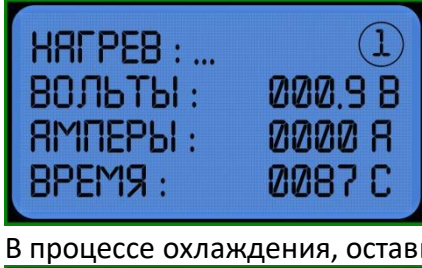

В процессе охлаждения, оставшееся время будет показано на экране.

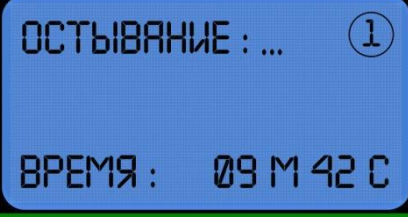

ВНИМАНИЕ: Во время процесса сварки, вы можете остановить сварку в любое время

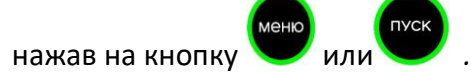

### **3.3.2 Ввод с помощью сканера штрих-кода (дополнительная функция)**

Подключите сканер штрих-кода к электромуфтовому аппарату и убедитесь, что трубы и фитинги правильно соединены. Затем сканируйте штрих-код на фитинге, на дисплее отобразится интерфейс "параметр сварки", как показано на рисунке.

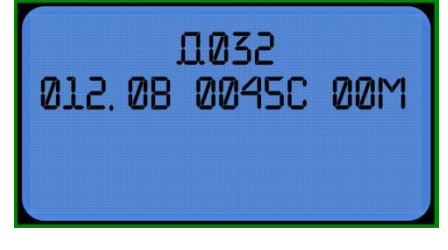

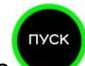

После подтверждения правильности параметров нажмите чтобы начать сварку. Параметры, введенные сканером штрих-кода, не получится сохранить и изменить.

# **3.4 Просмотр/вывод записи сварного шва**

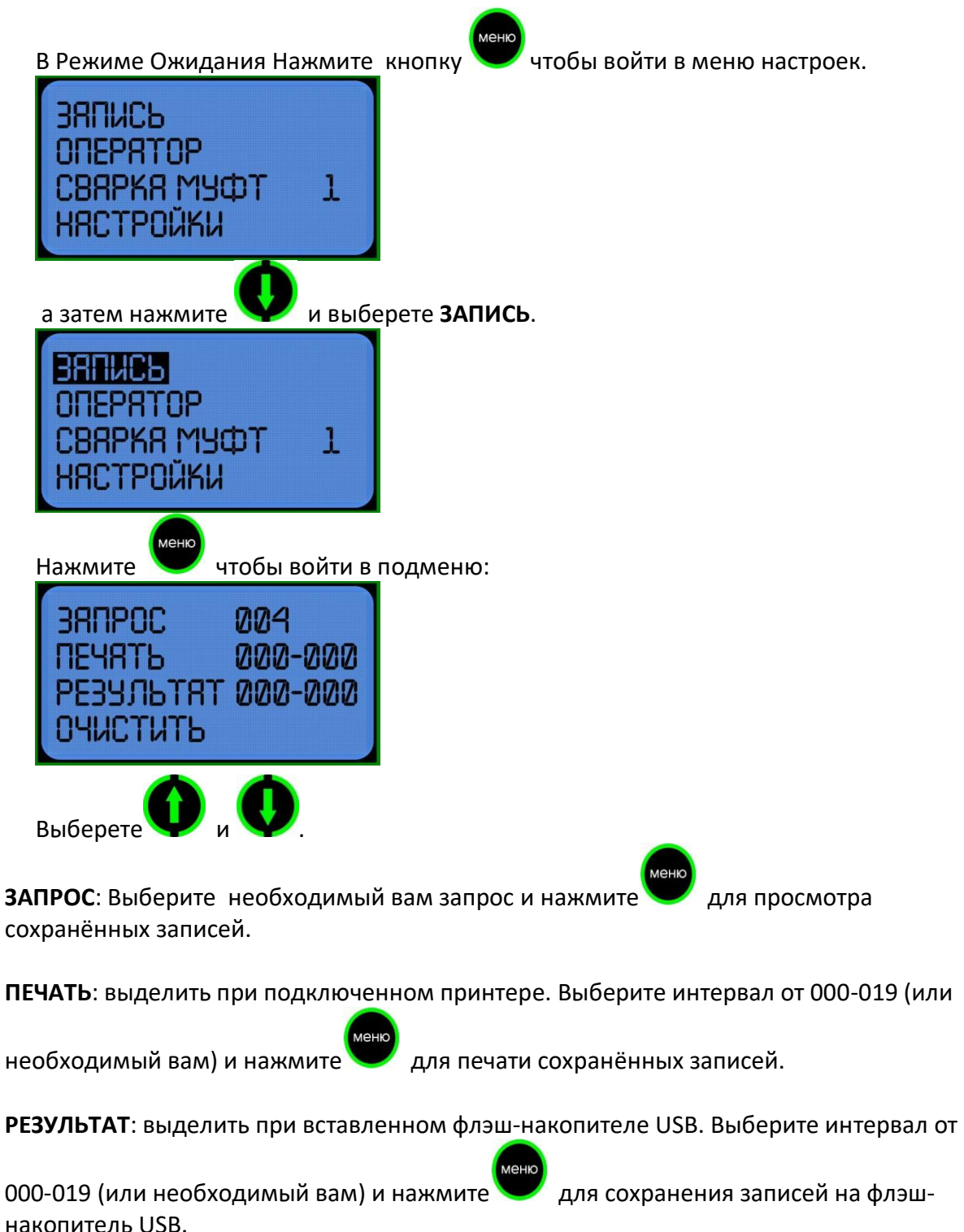

**ОЧИСТИТЬ**: выделить и нажать У удалить все записи, сохраненные в машине. Обратите внимание, что записи не могут быть восстановлены после удаления.

**ВАЖНО!** Диапазон диаметров носит информативный характер, так как фитинги одного и того же диаметра, но от разных производителей могут значительно отличаться по требуемой мощности нагрева. Возможность подготовки сварного шва зависит только от сопротивления закладного нагревателя (спирали) внутри фитинга. Во время начала процесса сварки аппарат проверяет возможность создания соответствующего сварного шва в зависимости от сопротивления фитинга и параметров питания. Если эти значения находятся вне нормы, на экране появится соответствующая информация об ошибке. Данная операция безвредна как для фитинга, так и для устройства.

# **4.1 Использование и техническое обслуживание.**

- 1. Держите сварочный аппарат в чистоте.
- 2. Обратите внимание на защиту сканера штрих-кода.
- 3. Регулярное техническое обслуживание.

# **5.1 Предостережения**

- 1. Во время использования оператор не должен оставлять устройство.
- 2. Необходимо проверить напряжение в сети 220В, 380В строго запрещено.

3. Поскольку сварочный аппарат работает как источник напряжения, короткое замыкание запрещено во время его работы.

4. Запрещено работать под дождём или в помещение с повышенной влажностью.

5. Должен быть подключен к стабилизатору напряжения, когда он питается от генератора.

6. Запрещается использование в легковоспламеняющихся и взрывоопасных помещениях.

- 7. Пожалуйста, обращайтесь с ним осторожно, без ударов и столкновения.
- 8. Пожалуйста, защитите монитор и панель управления, чтобы избежать царапин.
- 9. Не обученный сварщик не должен работать на аппарате.

**ООО «ПРОСВАР» <https://prosvar.com/> [info@prosvar.com](mailto:info@prosvar.com) 8 (800) 301-11-81**